# Tentang Peringatan

PERINGATAN: PERINGATAN menunjukkan potensi terjadinya kerusakan properti, cedera pada seseorang, atau kematian.

## Workstation Bergerak Dell Precision M6500 Lembar Teknis Informasi Pemasangan dan Fitur

Tampak Depan

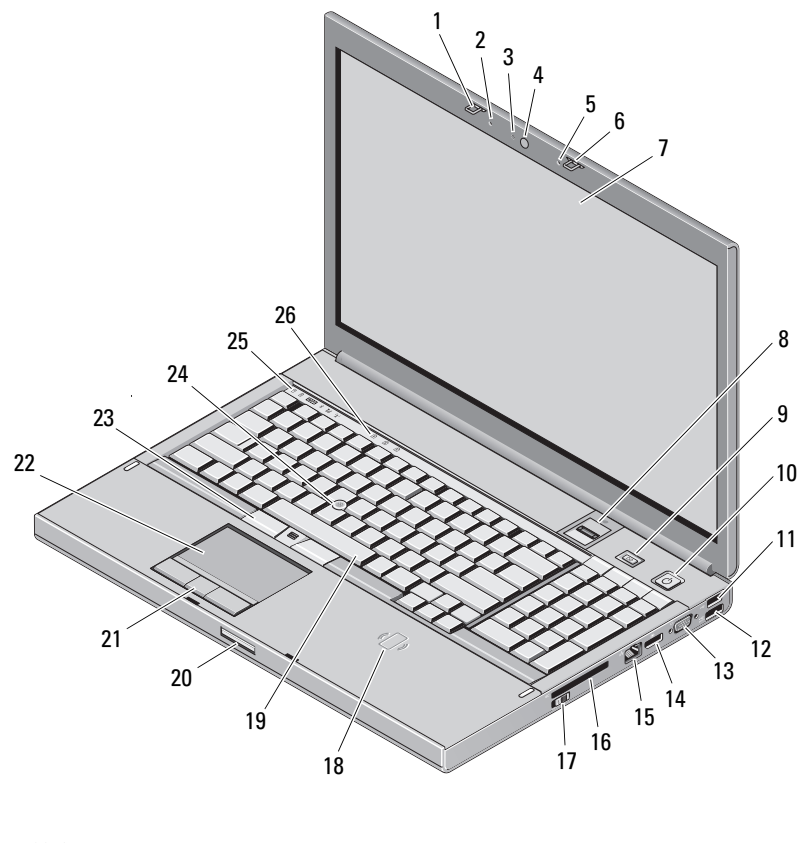

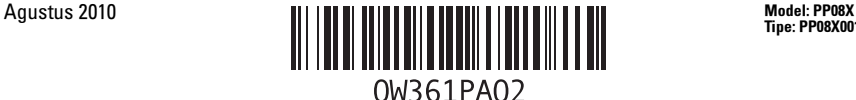

Tipe: PP08X001

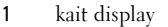

- lampu LED kamera (opsional) 4 kamera (opsional)
- 
- 
- 9 tombol Precision ON 10 tombol daya
- 
- konektor VGA 14 DisplayPort
- konektor jaringan 16 slot ExpressCard
- 
- 
- 
- tombol tongkat trek (3) 24 tongkat trek
- 
- Tampak Belakang
- 2 mikrofon
- 
- mikrofon 6 kait display
- display 8 pembaca sidik jari (opsional)
	-
- 11 USB 2.0 12 konektor USB/eSATA
	-
	-
- switch nirkabel 18 kartu pintar nirkontak (opsional)
- keyboard 20 tombol pelepas kait display
- 21 tombol touchpad (3) 22 touchpad/jog shuttle
	-
- lampu status perangkat 26 lampu status keyboard

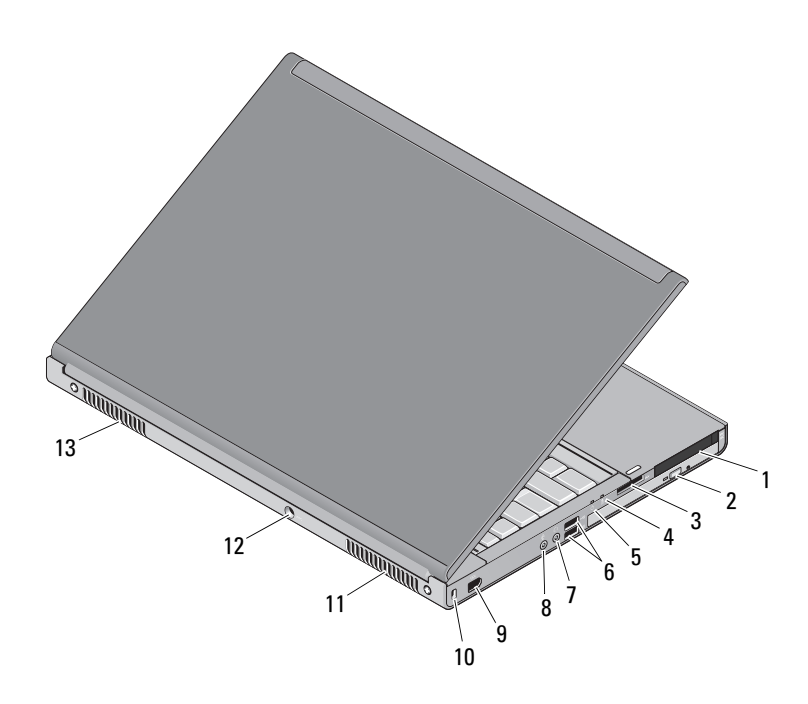

- 1 slot ganda pembaca kartu cerdas dan slot pembaca kartu PC
- 3 slot pembaca kartu 8-in-1 4 lampu status baterai
- 
- 7 konektor kabel output/headphone 8 konektor kabel input/mikrofon
- 9 port IEEE 1394 (6-pin, berdaya) 10 slot kabel keamanan
- 
- 13 ventilasi pendinginan
- 2 drive optis
	-
- 5 lampu daya 6 konektor USB 3.0 (2)
	-
	-
- 11 ventilasi pendinginan 12 konektor adaptor AC

## Pemasangan Cepat

 $\sqrt{N}$  PERINGATAN: Sebelum memulai prosedur apapun di bagian ini, baca informasi keselamatan yang dikirim bersama komputer Anda. Untuk informasi tambahan mengenai praktik terbaik, kunjungi www.dell.com/regulatory\_compliance.

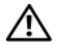

 $\sqrt{N}$  PERINGATAN: Adaptor AC dapat digunakan dengan outlet listrik di seluruh dunia. Namun, konektor daya dan soket ekstensi berbeda-beda di setiap negara. Menggunakan kabel yang tidak kompatibel atau salah menghubungkan kabel ke soket ekstensi atau outlet listrik dapat menyebabkan kebakaran atau kerusakan peralatan.

PERHATIAN: Jika Anda melepas kabel adaptor AC dari komputer, pegang konektornya, jangan kabelnya saja, dan tarik dengan mantap namun secara perlahan untuk mencegah kerusakan pada kabel. Jika Anda menggulung kabel adaptor AC , pastikan Anda mengikuti sudut konektor di adaptor AC untuk mencegah kerusakan kabel.

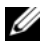

CATATAN: Beberapa perlengkapan kemungkinan tidak tersedia jika Anda belum memesannya.

- 1 Sambungkan adaptor AC ke konektor adaptor AC di komputer dan ke outlet listrik.
	-
- 2 Sambungkan kabel jaringan (opsional).

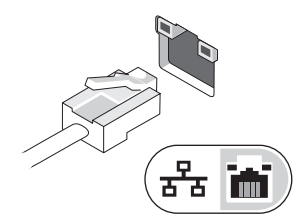

3 Sambungkan perangkat USB, seperti mouse atau keyboard (opsional).

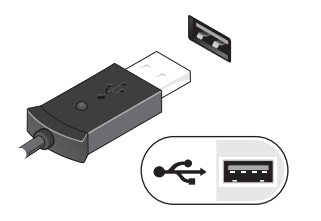

4 Sambungkan perangkat IEEE 1394, seperti hard drive 1394 (opsional).

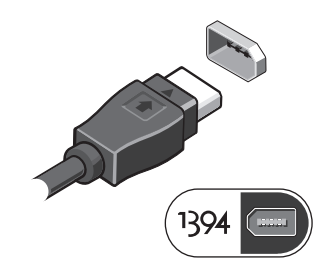

5 Buka display komputer dan tekan tombol daya untuk menyalakan komputer.

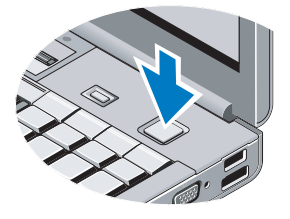

 $\mathscr{D}$  **CATATAN:** Anda disarankan untuk menyalakan dan mematikan komputer Anda minimal satu kali sebelum Anda memasang kartu atau menyambungkan komputer ke perangkat dok atau perangkat eksternal lainnya, seperti printer.

### Spesifikasi

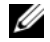

CATATAN: Penawaran mungkin berbeda-beda di setiap negara. Spesifikasi berikut ini hanya yang dipersyaratkan oleh undang-undang untuk dikirimkan bersama komputer Anda. Untuk informasi lebih lanjut mengenai konfigurasi komputer Anda, klik Start (Mulai)→ Help and Support (Bantuan dan Dukungan) dan pilih opsi untuk menampilkan informasi mengenai komputer Anda.

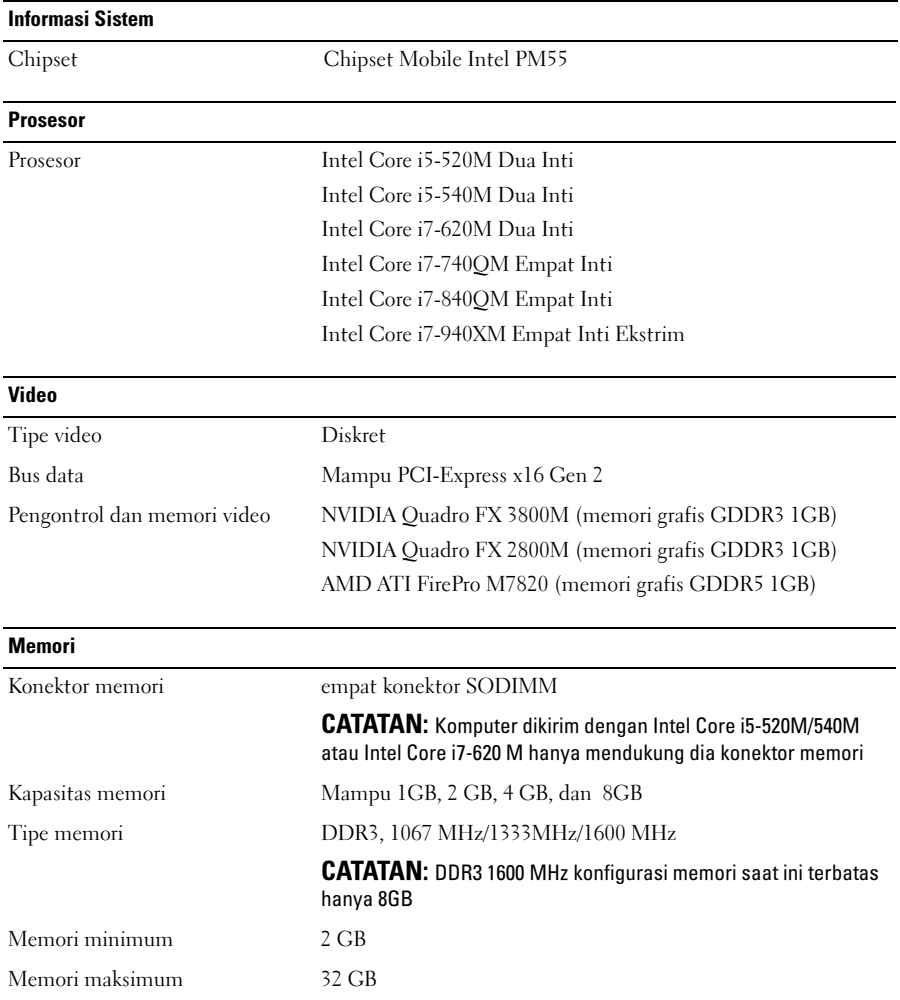

#### Kartu cerdas (dengan fitur nirkontak opsional)

![](_page_5_Picture_114.jpeg)

## Baterai

![](_page_5_Picture_115.jpeg)

#### Adaptor AC

![](_page_5_Picture_116.jpeg)

Tegangan output yang ditentukan 19,50 VDC

![](_page_6_Picture_70.jpeg)

#### Dapatkan Informasi Lebih dan Sumber Lainnya

![](_page_7_Picture_87.jpeg)

Dilarang keras memperbanyak material ini dalam cara apa pun tanpa izin tertulis dari Dell Inc.

<sup>—&</sup>lt;br>Informasi dalam dokumen<br>© 2009–2010 Dell Inc. Hak<br>Dilarang karas mamparbany Informasi dalam dokumen ini dapat berubah tanpa pemberitahuan. © 2009–2010 Dell Inc. Hak cipta dilindungi undang-undang. Dicetak di Malaysia.

Merek dagang yang digunakan dalam dokumen ini: Dell™, logo DELL , Dell Precision™, dan Precision ON™ adalah merek dagang dari Dell Inc.; Blu-ray Disc™ adalah merek dagang Blu-ray Disc Association; Intel® adalah merek dagang terdaftar dan Core™ adalah merek dagang dari Intel Corporation di A.S. dan negara-negara lainnya; dan ATI FirePro™ adalah merek dagang dari Advanced Micro Devices, Inc.

Merek dagang dan nama dagang lain mungkin digunakan dalam dokumen ini untuk merujuk ke pihak lain yang memiliki hak kekayaan intelektual atas merek dan nama atau produk mereka. Dell Inc.menyangkal kepentingan kepemilikan apapun atas merek dagang dan nama dagang selain miliknya sendiri.